# **HVW-27C** *Bluetooth***® Communication Interface for HV-C/CP, HW-C/CP INSTRUCTION MANUAL**

HVW-27C is a wireless communication option. Attach to the HV-C/CP and HW-C/CP series scale.

#### 1. Installation Procedure

Note1: Before installing the HVW-27C option board, remove the AC adapter from the power supply. If the scale is C type, remove the batteries.

- Note2: If the scale is C type, the HVW-27C option board can be installed only on the OP-ch1. If the scale is CP type, the HVW-27C option board can be installed only on the OP-ch1 or OP-ch2.
- Step1 Remove the two 3M screws at both side on the panel and then remove the panel from the display unit.
- Step2 Connent the cable located inside the display unit to the connector on the option panel.
- Step3 Firmly secure the option to the display unit using OP-ch1 the two M3 screws.

## 2. Connectable device OP-ch<sub>2</sub>

- □ AD-8931 · Wireless Remote Display
- □ AD-8541-PC :Wireless Communication Interface for PC (Connect to USB port of computer)

 $\Box$  Smartphone / Tablet / PC with *Bluetooth*<sup>®</sup> :Refer to 5- HID function. Note2: Turn on DIP switch No.1.

Refer to 3- DIP switch.

#### 3. DIP switch  $\qquad \qquad$  DIP switch

Switch the DIP switch settings depending on the connected device. From 2. Connectable device.

For  $AD-8931$   $CBase 1$ For  $AD-8541-PC$   $CBso 1$ For Tablet etc.  $\cdot$  Case 2

Note: To switch the DIP switch settings, use a rounded object such as the tip of a ballpoint pen to slide it.

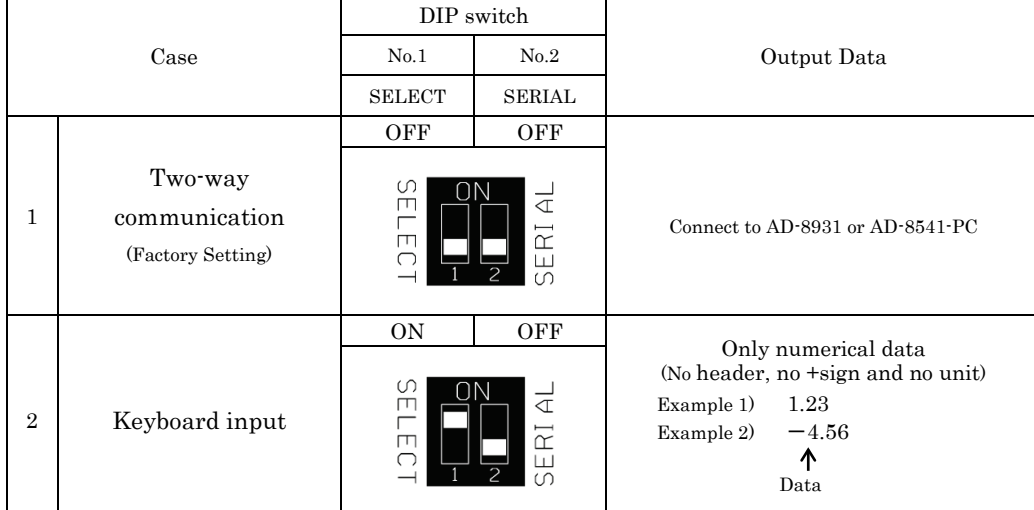

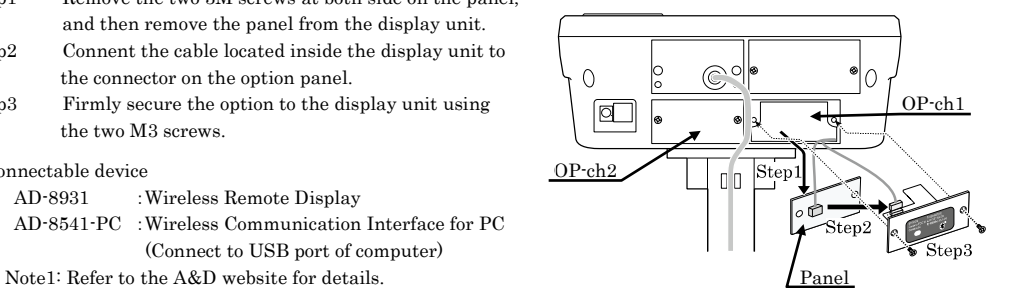

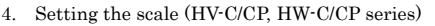

Refer to the instruction manual of the scale (HV-C/CP, HW-C/CP series), to set the functions.

- Note: When installed to the OP-ch1 of the C type or CP type scale, set the same settings as the following three functions. When installed to the OP-ch2 of the CP type scale, set the internal settings ("bP5  $\vec{e}$ ", "btP  $\vec{e}$ ", "Prt  $\vec{e}$ ") same as the following three functions.
	- $-$  Set function "b<sup>p5</sup> 1" to "  $\theta$ "
	- $-$  Set function "btf' 1" to " 0".
	- $-$  Set function " $Pr$   $\downarrow$  " to "  $\downarrow$ ". (In case of connection to AD-8931)
- 5. HID function (HID Over GATT Profile)
	- $\square$  By turning on DIP switch No.1, you can connect to a Smartphone, tablet, or PC with Bluetooth<sup>®</sup> and use a general-purpose text application or spreadsheet software.
- $\Box$  The output data has no header (ST, WT, etc.), + sign and unit (g, kg, etc.).
- $\Box$  Set the keyboard language of device to English.

### Pairing

- $\Box$  Turn on the *Bluetooth*<sup>®</sup> function of connection device and power on the scale. Select the "A&D\_HID" device and pair. S/N may have been added after "A&D\_HID".
- $\Box$  You will not be able to connect if more than 30 seconds have passed without pairing after selecting the device. In that case, power off the scale and try again.
- 6. Precautions for use
	- $\Box$  Refer to the instruction manual of the connection device for the pairing.
	- $\Box$  The LED lights up when the wireless communication connection is completed.
	- $\Box$  It will connect automatically when the paired device is nearby. When connecting to other device, turn off the unused devices or disconnect.
	- $\Box$  If you can't communicate, check that the connector is firmly connected. If it still fails, check the scale settings, pairing and connected devices.

# 7. Wireless communication

- $\Box$  Bluetooth<sup>®</sup> devices is EYSHCNZXZ (TAIYO YUDEN CO.,LTD.) */ Bluetooth*<sup>®</sup> 5.0 (Bluetooth<sup>®</sup> Low Energy)
- $\Box$  The effective range communication is 10 m or less in an unobstructed space. If there is an obstacle such as a wall, the range of communication will be shorter.
- $\Box$  Interference may be caused near the following devices that use the 2.4 GHz frequency band, which is the same as for  $Bluetooth^{\otimes}$ . Therefore, this device is not suited for uses that require reliability.
	- Wireless LAN
	- $-$  Bluetooth<sup>®</sup> devices (such as mobile phones)
	- Home appliances such as microwave ovens
- 8. Compliance
- 8-1. Compliance with FCC Rules

This device contains transmitter module FCC ID : RYYEYSHCN

This device complies with Part 15 of the FCC rules. Operation is subject to the following two conditions :

(1) this device may not cause harmful interference, and (2) this device must accept any interference received, including interference that may cause undesired operation.  $(FCC = Federal Communications Commission in the IISA)$ 

#### FCC warning

Changes or modification not expressly approved by the party responsible for compliance could void the user's authority to operate the equipment.

Note : This equipment has been tested and found to comply with the limits for a class A digital device, pursuant to part 15 of the FCC rules. These limits are designed to provide reasonable protection against harmful interference when the equipment is operated in a commercial environment. This equipment generates, uses, and can radiate radio frequency energy and, if not installed and used in accordance with the instruction manual, may cause harmful interference to radio communications. Operation of this equipment in a residential area is likely to cause harmful interference in which case the user will be required to correct the interference at his / her own expense.

### 8-2. IC

### IC RADIATION EXPOSURE STATEMENT FOR CANADA

This device complies with Industry Canada license-exempt RSS standards. Operation is subject to the following two conditions : (1) this device may not cause interference, and  $(2)$ this device must accept any interference, including interference that may cause undesired operation of the device.

This device contains transmitter module IC : 4389B-EYSHCN

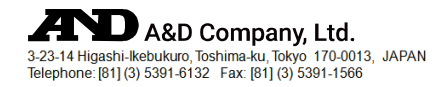